## **CAN Bus Module**

**PER-T248B** 

PER-T248B

CAN Bus Module

PER-T248 Rev.A Quick Installation Guide 1<sup>st</sup> Ed. May 25, 2015

PER-T248B Quick Installation Guide 1

# Notice

This guide is designed for users to setup the system in the shortest possible time.

# **Safety Precautions**

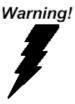

Always completely disconnect the power cord from your board whenever you are working on it. Do not make connections while the power is on, because a sudden rush of power can damage sensitive electronic components.

Caution!

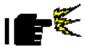

Always ground yourself to remove any static charge before touching the board. Modern electronic devices are very sensitive to static electric charges. Use a grounding wrist strap at all times. Place all electronic components on a static-dissipative surface or in a static-shielded bag when they are not in the chassis

## A Message to Our Customer

First of all, thank you for purchasing the PER-T248 CAN Bus Module. This Quick Installation Guide will help you in the process of the installation of this product. You may also visit the AAEON website at <u>www.aaeon.com</u> for the latest version.

## **AAEON Customer Satisfaction**

All AAEON products are designed with the highest standards to ensure the most reliable performance in most typical industrial environments. Regardless of laboratory- or factory-related solutions, you can be assured that every AAEON purchase will deliver the reliability and stability you need.

Your satisfaction is our primary concern. To ensure you get the full benefits of our services, please follow the instructions in the next section.

## **Technical Support**

We require that you receive the maximum performance and satisfaction from your products. If you run into any technical difficulties, you can refer to your product documentation as well as the FAQ page (under Support and Service) on our website. We strongly suggest that you review these resources before contacting customer service.

If you still cannot find the answer, please gather all your questions and have the product on hand before giving a call to your dealer. All AAEON dealers are well-trained and ready to provide you as much support as you need to get the most out of your product.

Based on experience, most problems are minor and can be easily tackled over the phone. In addition, technical support is available from AAEON engineers via e-mail. Please contact your AAEON dealer or visit our website at <u>www.aaeon.com</u> to get the e-mail address you can use to ask for technical help.

## **Ordering Information**

• PER-T248B CAN Bus Module

## **Packing List**

- PER-T248B CAN Bus Module
- Utility CD for QIG (in PDF format) and Driver

#### China RoHS Requirements

#### 产品中有毒有害物质或元素名称及含量

#### AAEON Main Board/ Daughter Board/ Backplane

|                                                              | 有毒有害物质或元素 |      |      |          |       |        |
|--------------------------------------------------------------|-----------|------|------|----------|-------|--------|
| 部件名称                                                         | 铅         | 汞    | 镉    | 六价铬      | 多溴联苯  | 多溴二苯醚  |
|                                                              | (Pb)      | (Hg) | (Cd) | (Cr(VI)) | (PBB) | (PBDE) |
| 印刷电路板<br>及其电子组件                                              | ×         | 0    | 0    | 0        | 0     | 0      |
| 外部信号<br>连接器及线材                                               | ×         | 0    | 0    | 0        | 0     | 0      |
|                                                              |           |      |      |          |       |        |
|                                                              |           |      |      |          |       |        |
|                                                              |           |      |      |          |       |        |
|                                                              |           |      |      |          |       |        |
|                                                              |           |      |      |          |       |        |
|                                                              |           |      |      |          |       |        |
|                                                              |           |      |      |          |       |        |
|                                                              |           |      |      |          |       |        |
| O:表示该有毒有害物质在该部件所有均质材料中的含量均在<br>SJ/T 11363-2006 标准规定的限量要求以下。  |           |      |      |          |       |        |
| X:表示该有毒有害物质至少在该部件的某一均质材料中的含量超出<br>SJ/T 11363-2006 标准规定的限量要求。 |           |      |      |          |       |        |
| 备注:此产品所标示之环保使用期限,系指在一般正常使用状况下。                               |           |      |      |          |       |        |

## Contents

| Specifications                       | 8  |
|--------------------------------------|----|
| Product Layout                       |    |
| Jumper Settings                      | 11 |
| Flash mode (JP2)                     | 11 |
| USB/UART Select (JP3)                | 11 |
| Connector Settings                   | 12 |
| UART Connector (CN3)                 |    |
| 5V External Power for USB/UART (CN4) |    |
| USB Connector (CON2)                 |    |
| CANBus CAN0 (CN6)                    |    |
| CANBus CAN1 (CN7)                    |    |
| Driver Installation for Windows® 8   | 14 |
| Driver Installation for Windows® XP  |    |

## Specifications

| • | Form Factor    | PCI Express MiniCard                 |
|---|----------------|--------------------------------------|
| • | CAN Controller | RX630                                |
| • | High-Speed CAN | TJA1050                              |
|   | Transceiver    |                                      |
| • | Interface      | Mini-PCI Express (USB signal) x 1    |
|   |                | USB (Wafer) x 1                      |
|   |                | RS-232 (Wafer) x 1                   |
| • | CAN Function   | Support dual port CAN                |
|   |                | Support CAN 2.0A/B                   |
|   |                | Implements ISO-11898 Standard        |
|   |                | Physical Layer                       |
|   |                | Supports 1 Mb/s operation (125 Kbps  |
|   |                | default)                             |
|   |                | Receive buffers, masks, filters, and |
|   |                | data byte filtering                  |
|   |                | Supports Single-shot transmission    |
|   |                | 100mA active current (typical); 60mA |
|   |                | standby current (typical)            |
| • | Transfer Rates | 125Kbps, 500Kbps, 1Mbps              |
| • | CAN Baud Rate  | 5Kbps ~ 1Mbps                        |

| CAN Bus Module        | P E R - T 2 4 8 B                    |
|-----------------------|--------------------------------------|
| Protections           | 120 Ohm line termination IEC         |
|                       | 61000-4-2 (ESD) ± 15KV (air/contact) |
|                       | Support Isolation 2Kv                |
| Software              | API and SDK for Windows®             |
|                       | Utility tools for Windows®           |
| Firmware Update       | Via USB connector                    |
| Power                 | +3.3V via Mini-PCIe                  |
|                       | +5V via USB                          |
| • Dimensions (L x W)  | Refer to MiniCard                    |
| Operating Temperature | -4°F ~ 158°F (-20°C ~ 70°C)          |
| • Storage Temperature | -40°F ~ 185°F (-40°C ~ 85°C)         |
| Storage Humidity      | 5 ~ 95%, non-condensing              |
| Vibration             | 1 Grms / 5 ~ 500Hz/ operation        |
| Shock                 | 20G peak acceleration (11 msec.      |
|                       | duration)                            |
| • EMC                 | CE/FCC Class A PreScan               |
| • OS                  | Windows® 8.1 32/64-bit,              |
|                       | Windows® 7 32/64-bit, Windows® XP    |
|                       | Linux Ubuntu 12.04 or above          |
|                       | Linux Fedora Core 14/ Kernel 2.6.35x |
|                       | or above                             |
|                       |                                      |

PER-T248B Quick Installation Guide 9

## **Product Layout**

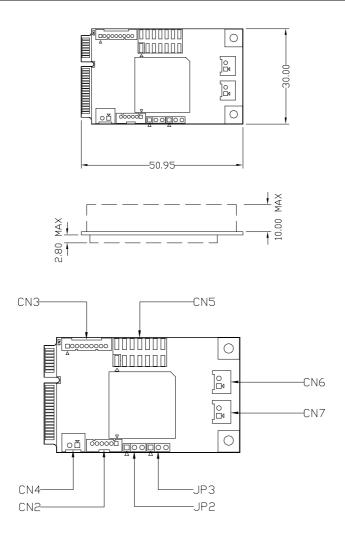

PER-T248B Quick Installation Guide 10

## **Jumper Settings**

The board has a number of jumpers that allow you to configure your system to suit your application.

### Flash mode (JP2)

| JP2 | Function    |
|-----|-------------|
| 1-2 | Normal mode |
| 2-3 | Flash mode  |

## USB/UART Select (JP3)

| JP3 | Function  |
|-----|-----------|
| 1-2 | USB mode  |
| 2-3 | UART mode |

## **Connector Settings**

#### UART Connector (CN3)

| Pin | Signal | Pin | Signal |
|-----|--------|-----|--------|
| 1   | DCD    | 2   | RXD    |
| 3   | TXD    | 4   | DTR    |
| 5   | GND    | 6   | DSR    |
| 7   | RTS    | 8   | CTS    |
| 9   | RI     | 10  | (NC)   |

### 5V External Power for USB/UART (CN4)

| Pin | Signal | Pin | Signal |
|-----|--------|-----|--------|
| 1   | +V5S   | 2   | GND    |

### USB Connector (CON2)

| Pin | Signal   | Pin | Signal |
|-----|----------|-----|--------|
| 1   | WAFER_5V | 2   | USB_DN |
| 3   | USB_DP   | 4   | GND    |
| 5   |          | 6   |        |

### CANBus CAN0 (CN6)

| Pin | Signal | Pin | Signal |
|-----|--------|-----|--------|
| 1   | CAN0H  | 2   | CANOL  |

## CANBus CAN1 (CN7)

| Pin | Signal | Pin | Signal |
|-----|--------|-----|--------|
| 1   | CAN1H  | 2   | CAN1L  |

## **CAN Bus Module**

## Driver Installation for Windows® 8

If you are using the USB interface, please install drivers before using the PER-T248B Utility

 Go to Device Manager -> Other devices -> CDC USB Demonstration

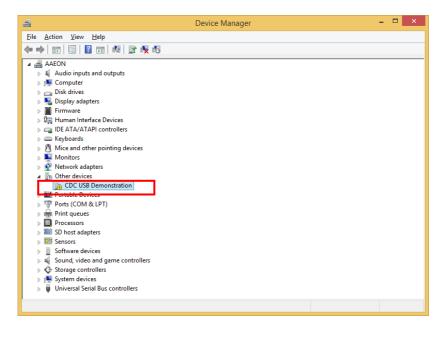

2. Right click and select "Update Driver Software"

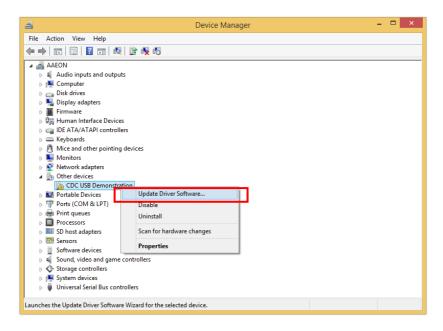

3. Select "Let me pick from a list of device drivers on my computer"

|   |                                                                                          | ×   |
|---|------------------------------------------------------------------------------------------|-----|
| € | Update Driver Software - CDC USB Demonstration                                           |     |
|   | Browse for driver software on your computer                                              |     |
|   | Search for driver software in this location:                                             |     |
|   | C:\Users\user\Documents                                                                  |     |
|   | ☑ Include subfolders                                                                     |     |
|   |                                                                                          |     |
|   |                                                                                          |     |
|   | → Let me pick from a list of device drivers on my computer                               |     |
|   | This list will show installed driver software compatible with the device, and all driver |     |
|   | software in the same category as the device.                                             |     |
|   |                                                                                          |     |
|   |                                                                                          |     |
|   | <u>N</u> ext Can                                                                         | cel |
| - |                                                                                          |     |

4. Select "Show All Devices" in the list followed by "Next"

|                                                                                                    | ×  |
|----------------------------------------------------------------------------------------------------|----|
|                                                                                                    |    |
|                                                                                                    |    |
| Select your device's type from the list below.                                                                                                    |    |
| Common hardware types:                                                                                                    |    |
| Show All Devices                                                                                                    |    |
| Audio inputs and outputs                                                                                                    |    |
| Audio/video control devices                                                                                                    |    |
| a Batteries                                                                                                    |    |
| Biometric devices                                                                                                    |    |
| 8 Bluetooth                                                                                                    |    |
| 1 Computer                                                                                                    |    |
| 🖵 Digital Media Devices                                                                                                    |    |
| Disk drives                                                                                                    |    |
| Sector Sector Se |    |
| BVD/CD-ROM drives                                                                                                    |    |
|                                                                                                    |    |
|                                                                                                    | _  |
| <u>N</u> ext Cance                                                                                                    | el |
|                                                                                                    |    |

## 5. Select "Have Disk"

| G | 🔟 Upd    | late Driver Software - CDC USB Demonstration                                                                                                    | × |
|---|----------|----------------------------------------------------------------------------------------------------|---|
|   | Select   | the device driver you want to install for this hardware.<br>Select the manufacturer and model of your hardware device and then click Next. If you have a<br>disk that contains the driver you want to install, click Have Disk. | I |
|   | (Retriev | ing a list of all devices)                                                                                                    |   |
|   |          | Next Cance                                                                                                    |   |

 Open "aaeon\_t248b\_cdc" from the disk or the location the drivers are copied to.

| 4              |                    | Locate File               |   |                  | ×            |
|----------------|--------------------|---------------------------|---|------------------|--------------|
| Look in:       | DER-T248B          |                           | * | 3 🌶 📂 🛄 -        |              |
| (Es            | Name               | <b>^</b>                  |   | Date modified    | Туре         |
| Recent places  | aaeon_t248k        | o_cdc                     |   | 3/4/2015 2:14 PM | Setup Infc   |
| Desktop        |                    |                           |   |                  |              |
| Libraries      |                    |                           |   |                  |              |
| Market This PC |                    |                           |   |                  |              |
| ()<br>Network  | <                  |                           |   | _                | >            |
|                | File <u>n</u> ame: | aaeon_t248b_cdc           |   | ¥                | <u>O</u> pen |
|                | Files of type:     | Setup Information (*.inf) |   | ~                | Cancel       |

7. The driver is now ready to be installed. Click "Next" followed by "Install" to install the drivers.

|                                                                                                    | ×                   |  |  |  |  |
|----------------------------------------------------------------------------------------------------|---------------------|--|--|--|--|
| 📀 💄 Update Driver Software - CDC USB Demonstration                                                                                                    |                     |  |  |  |  |
| Select the device driver you want to install for this hardware. Select the manufacturer and model of your hardware device and then click Next. If you have a disk that contains the driver you want to install, click Have Disk. |                     |  |  |  |  |
| Show <u>c</u> ompatible hardware Model                                                                                                    |                     |  |  |  |  |
| This driver has an Authenticode(tm) signature.<br><u>Tell me why driver signing is important</u>                                                                                                    | <u>H</u> ave Disk   |  |  |  |  |
|                                                                                                    | <u>N</u> ext Cancel |  |  |  |  |

| •                                                              | Windows Security                                                   |                                          |
|----------------------------------------------------------------|--------------------------------------------------------------------|------------------------------------------|
| Name: AAEON Po                                                 | all this device software?<br>orts (COM & LPT)<br>I TECHNOLOGY INC. |                                          |
| ✓ <u>A</u> lways trust software fr<br>INC.".                   | om "AAEON TECHNOLOGY                                               | Install Do <u>n't Install</u>            |
| You should only install a<br><u>device software is safe to</u> |                                                                    | you trust. <u>How can I decide which</u> |

PER-T248B Quick Installation Guide 20

8. If installation is successful, the USB interface will be shown in the device manager.

| a                               | Device Manager | - • × |
|---------------------------------|----------------|-------|
| Eile Action View Help           |                |       |
| ♦ ♦   m   m   m   4 +           | 計 🥀 🗗          |       |
| AAEON                           |                |       |
| Audio inputs and outputs        |                |       |
| D P Computer                    |                |       |
| Disk drives                     |                |       |
| Display adapters                |                |       |
| Firmware                        |                |       |
| D Human Interface Devices       |                |       |
| D Cal IDE ATA/ATAPI controllers |                |       |
| Keyboards                       |                |       |
| Mice and other pointing de      | vices          |       |
| Monitors                        |                |       |
| Network adapters                |                |       |
| Portable Devices                |                |       |
| Ports (COM & LPT)               |                |       |
| T Communications Port (         | COM1)          |       |
| Communications Port (           | COM2)          |       |
| Communications Port (           | COM3)          |       |
| 1 Communications Port           | COM4)          |       |
| T AAEON CANBUS USB In           | terface (COM5) |       |
| "Printer Port (LPT1)            |                |       |
| Print queues                    |                |       |
| Processors                      |                |       |
| SD host adapters                |                |       |
| b Software devices              |                |       |
| Sound, video and game co        | ntrollers      |       |
| 6 C Storage controllers         |                |       |

## Driver Installation for Windows® XP

1. Go to Device Manager -> Other devices -> CDC USB

## Demonstration

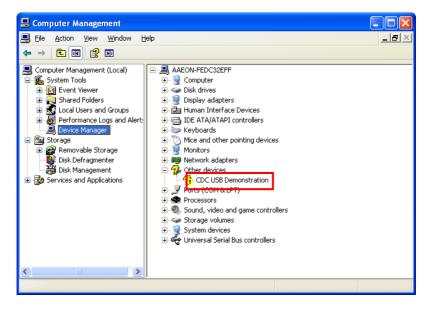

## **CAN Bus Module**

## **PER-T248B**

2. Right click and select "Update Driver ... "

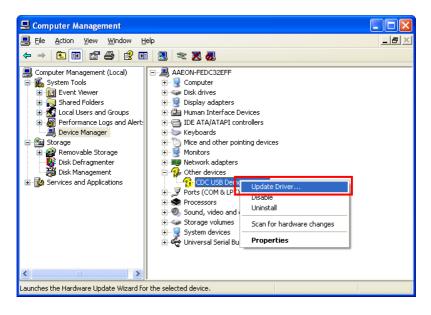

3. Select "Yes, this time only" and next

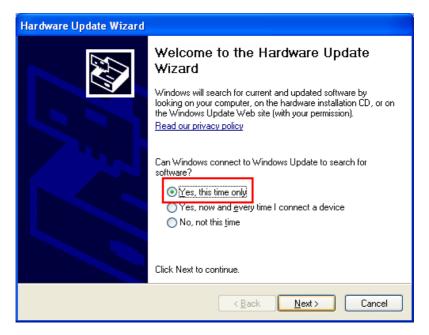

## **CAN Bus Module**

4. Select "Install from a list or specific location (Advanced)

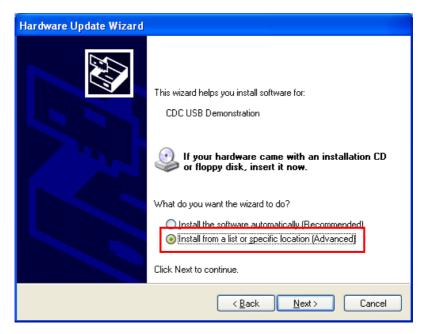

 Check "Search removable media (floppy, CD-ROM...)" (If the drivers are copied from the disk to other locations, check "Include this location in the search" as well and browse to that location).

| Hardware Update Wizard                                                                                                    |     |  |  |  |
|----------------------------------------------------------------------------------------------------|-----|--|--|--|
| Please choose your search and installation options.                                                                                                    | Ņ   |  |  |  |
| <ul> <li>Search for the best driver in these locations.</li> <li>Use the check boxes below to limit or expand the default search, which includes local paths and removable media. The best driver found will be installed.</li> <li>Search removable media (floppy, CD-ROM)</li> <li>Include this location in the search.</li> <li>C:\Program Files\AAEON_CANBUS\driver</li> <li>Don't search. I will choose the driver to install.</li> <li>Choose this option to select the device driver from a list. Windows does not guarantee the driver you choose will be the best match for your hardware.</li> </ul> | ıat |  |  |  |
| < <u>B</u> ack <u>N</u> ext > Cancel                                                                                                    |     |  |  |  |

6. After the search, click "Continue Anyway" to begin installation.

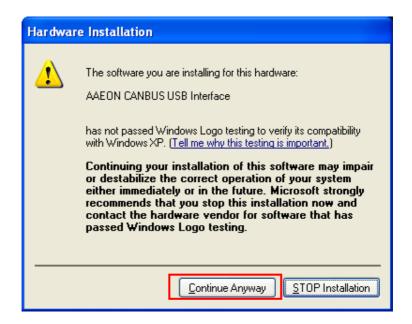

7. If installation is successful, the USB interface will be shown in the device manager.

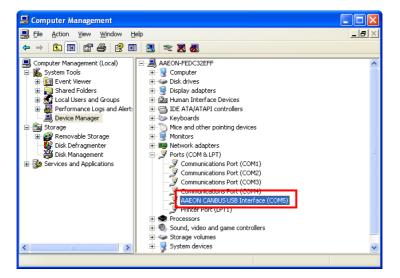